# **NanoSD Player**

Bedienungsanleitung

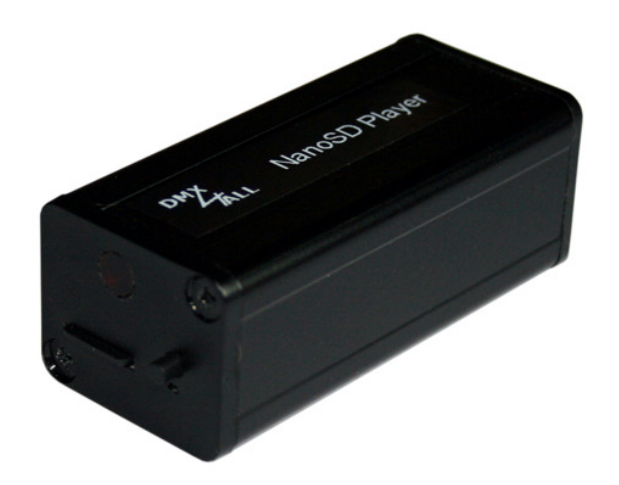

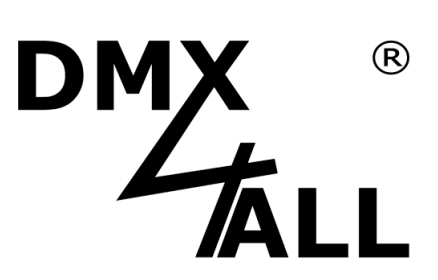

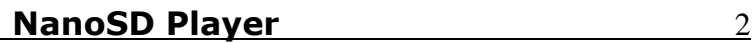

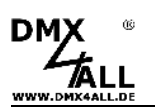

## **Beschreibung**

Der **NanoSD Player** ist ein Stand-Alone DMX- oder LED Pixel-Player.

Am Ausgang kann direkt ein digitaler LED-Stripe mit bis zu 340 LED-Pixeln angeschlossen werden.

Zur Zeit werden folgende digitale Pixel LED Stripes unterstützt: MagiarLED III flex, MagiarLED II flex, DycoLED, TM1804, TM1812, WS2801, WS2811, LPD8806, UCS1903, APA101 (SuperLED), LPD1886 8Bit, LPD1886 12Bit

Eine DMX-Ausgabe zur Ansteuerung von DMX-fähigen Geräten ist alternativ auch möglich.

Über den eingebauten IR-Sensor kann der NanoSD Player fernbedient werden.

Die Programmierung erfolgt ausschließlich über eine Micro-SD-Karte. Somit sind alle Einstellungen projektabhängig verfügbar.

Eine benutzerfreundliche Konfiguration über den DMX-Configurator ermöglicht eine schnelle und unkomplizierte Einstellung aller Parameter und das Erzeugen der wiederzugebenen Programme.

## **Technische Daten**

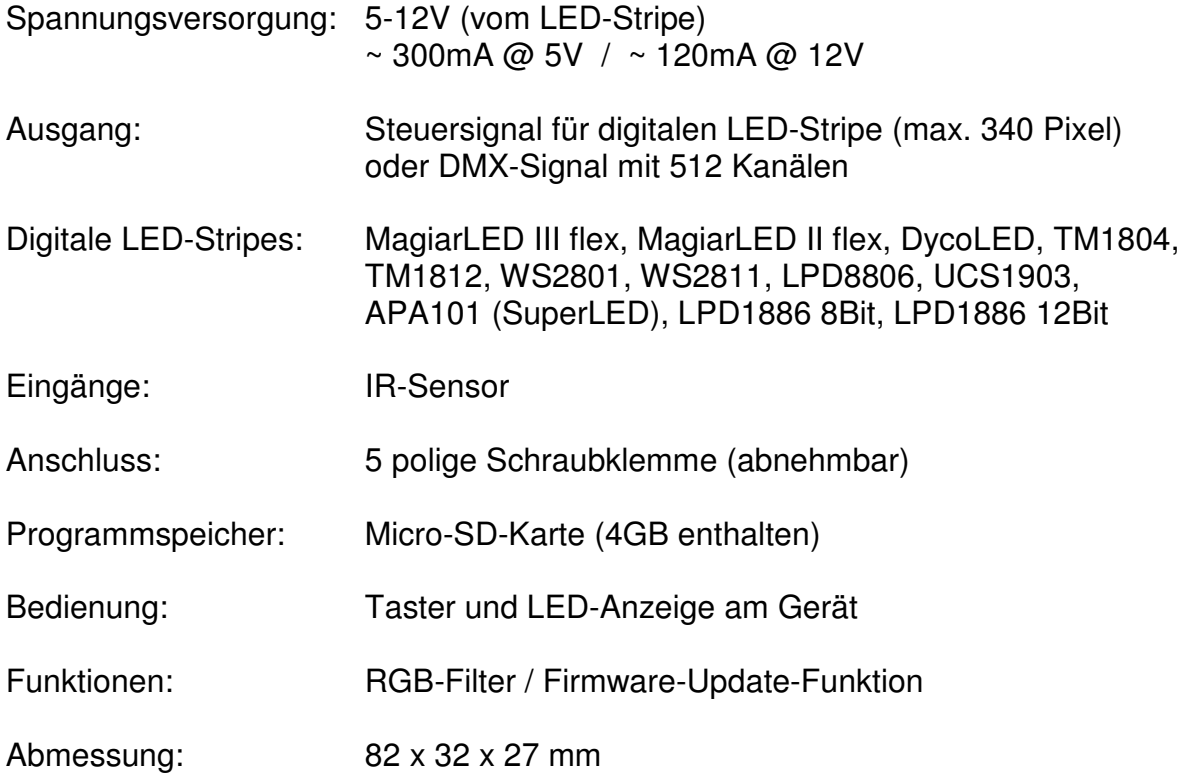

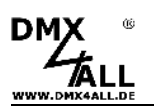

## **Anschluss**

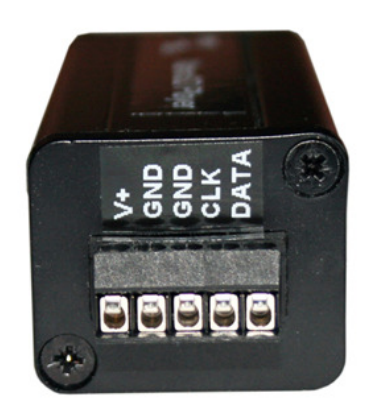

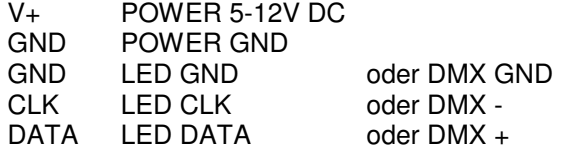

Belegung des Ausgangs bei verschiedenen LED-Stripe Typen:

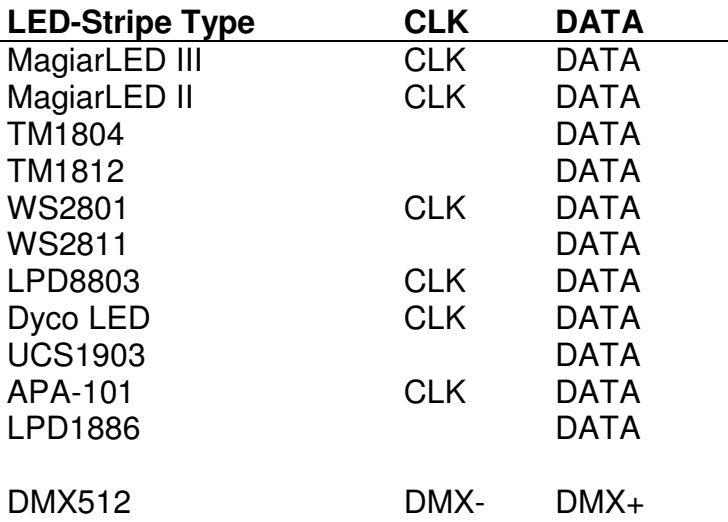

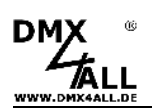

#### **Anschlussbeispiel für Stripes mit zwei Steuersignalen (CLK+DATA)**

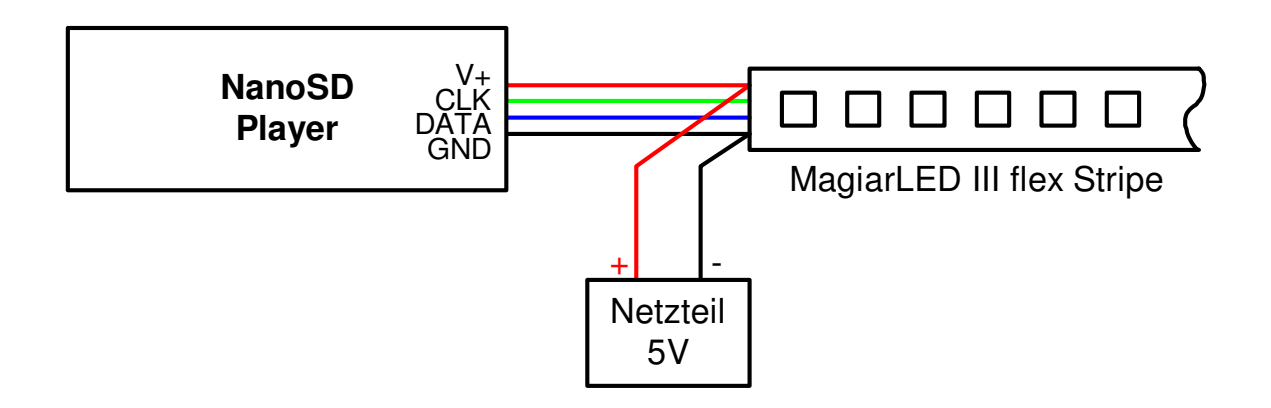

#### **Anschlussbeispiel für Stripes mit einem Steuersignal (DATA)**

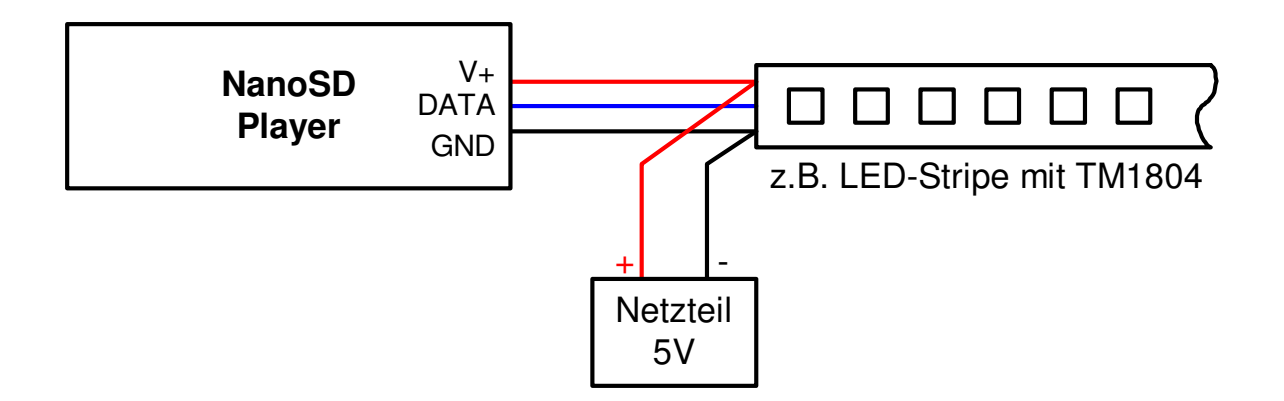

#### **Anschlussbeispiel für DMX-Geräte**

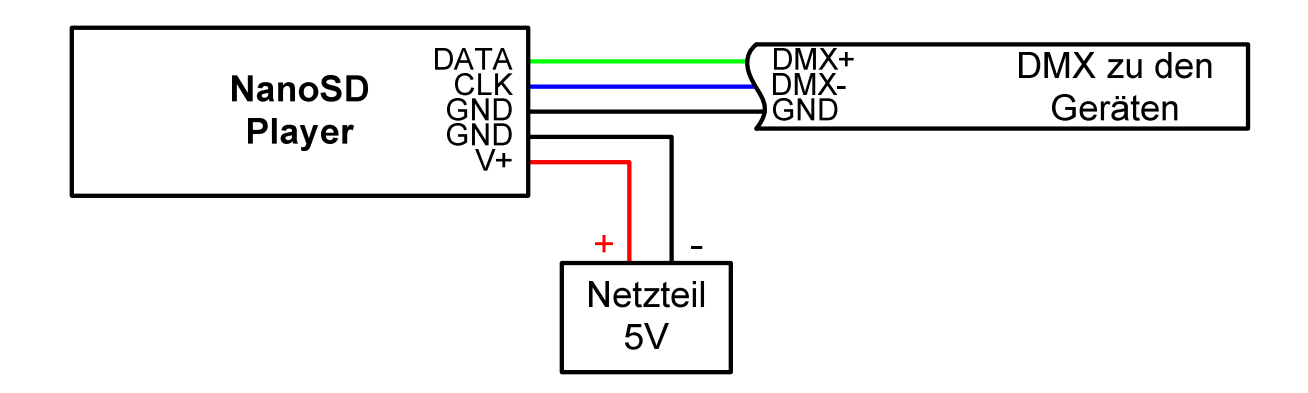

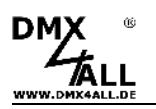

## **Bedienung**

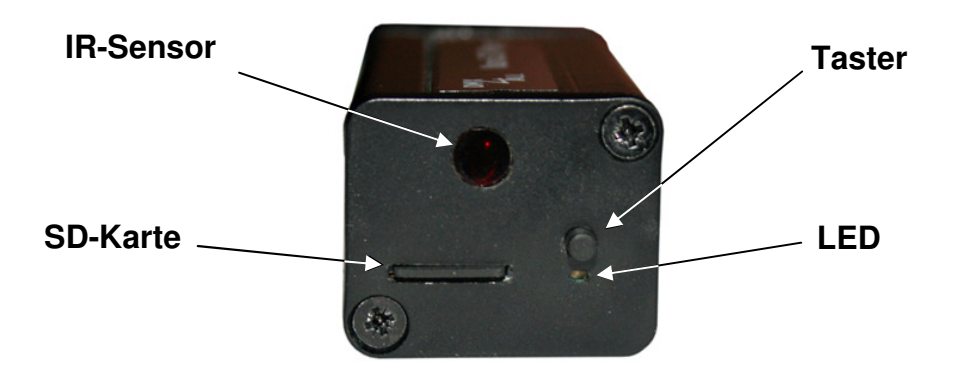

Der **NanoSD Player** verfügt über einen Taster sowie eine LED zur Bedienung am Gerät.

Durch Drücken des Taster werden die Programme der Reihe nach aufgerufen.

Der **NanoSD Player** besitzt weiterhin einen IR-Sensor der an der Gerätevorderseite angebracht ist. Durch eine IR-Fernbedienung (Zubehör) können weitere Funktionen ausgeführt werden.

#### **Micro-SD-Karte**

Der **NanoSD Player** benötigt für den Programmspeicher eine Micro-SD-Karte. Diese wird unterhalb des IR-Sensors mit den Kontakten nach unten eingeschoben.

Beim Einsetzen der Micro-SD-Karte diese soweit hineinschieben bis ein Klicken zu hören ist und Widerstand spürbar ist.

Beim Herausnehmen der Micro-SD-Karte diese erneut drücken bis ein Klicken zu hören ist. Die Karte wird nun ca. 3mm herausgedrückt und kann entnommen werden.

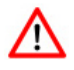

Verwenden Sie ausschließlich Micro-SD-Karten oder Micro-SDHC-Karten der Class4 oder höher.

Die Micro-SD-Karte muss mit dem File-System FAT16 oder FAT32 formatiert sein.

Es wird empfohlen die vom DMX-Configurator erzeugten Dateien nicht umzubenennen.

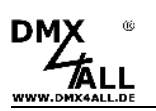

#### **Konfiguration / Programme erstellen**

Die Konfiguration der Einstellungen und das Erstellen der Programme erfolgt benutzerfreundlich über das Windows-Programm DMX-Configurator.

Der DMX-Configurator steht in der aktuellen Version als Download zur Verfügung ( www.dmx4all.de/software.html ) .

Das Vorgehen bei der Erstellung der Programme entnehmen Sie der Anleitung zum DMX-Configurator.

Nachdem die Programme erstellt sind ist der Export im Menü **Project***→***Export***→***NanoSD** vorzunehmen:

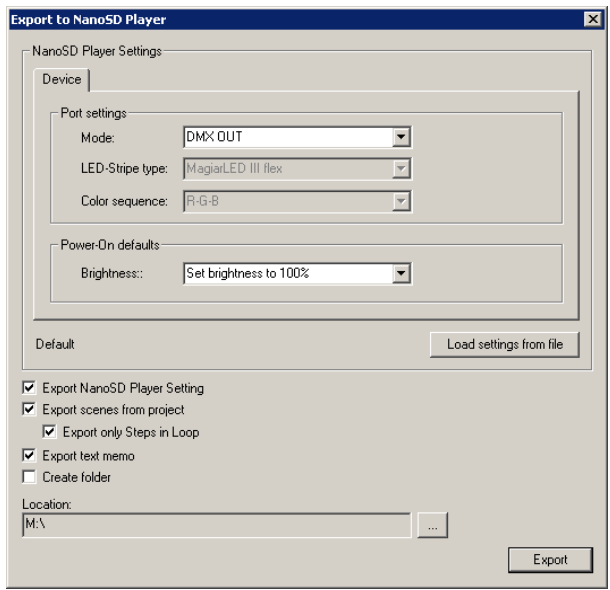

Der Bereich **NanoSD Settings** enthält Geräteeinstellungen des NanoSD Player. Diese werden auf den folgenden Seiten separat erklärt.

**Load settings from File** ließt die Geräteeinstellungen aus einer vorhandenen Datei die zuvor erstellt worden ist. Geben Sie hier die config.cfg Datei an.

Die zu markierenden Export-Möglichkeiten geben an welche Elemente exportiert werden sollen.

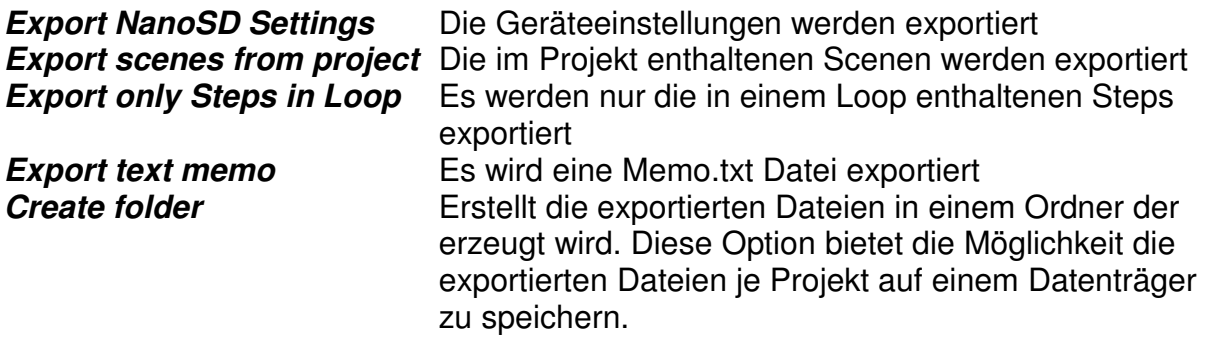

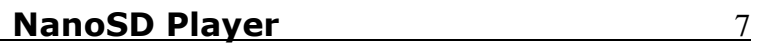

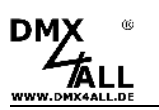

Unter **Location** ist der Pfad anzugeben wohin die exportierten Dateien geschrieben werden.

Wählen Sie hier direkt die SD-Karte aus und legen keinen Ordner an um die SD-Karte anschließend direkt im NanoSD Player zu verwenden !

**Export** startet den Exportiervorgang.

#### **Geräteeinstellungen**

Der **NanoSD Player** kann am Ausgang direkt ein Steuersignal für digitale LED-Stripes oder ein DMX-Signal ausgeben.

Die Einstellung **MODE** gibt an ob DMX oder ein digitaler LED-Stripe angesteuert werden soll.

Ist **PixxControl OUT** für die Ansteuerung digitaler LED-Stripes ausgewählt muss der **LED-Stripe type** sowie die Farbreihenfolge (**Color sequence)** ausgewählt werden.

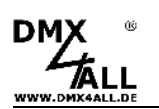

#### **Firmware-Update durchführen**

Der **NanoSD Player** verfügt über eine Firmware-Update-Funktion, die es erlaubt zukünftige Firmware-Versionen zu übertragen. Ein Firmwareupdate wird über die SD-Karte durchgeführt.

Gehen Sie dazu wie folgt vor:

- Firmware-Datei (firmware.bin) auf eine SD-Karte kopieren
- NanoSD Player ausschalten
- SD-Karte in das Geräte stecken
- Taster drücken und gedrückt halten
- NanoSD Player einschalten
- Die LED blinkt nun 10x
- Taster während dessen loslassen
- Warten Sie nun bis das Update fertiggestellt ist. Dieses wird durch schnelles blinken der LED signalisiert.
- NanoSD Player ausschalten

Die Firmware-Datei (firmware.bin) kann nun von der SD-Karte gelöscht werden.

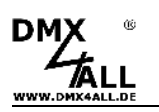

## **Zubehör**

**MagiarLED III flex Stripe 72 LEDs / 3m** 

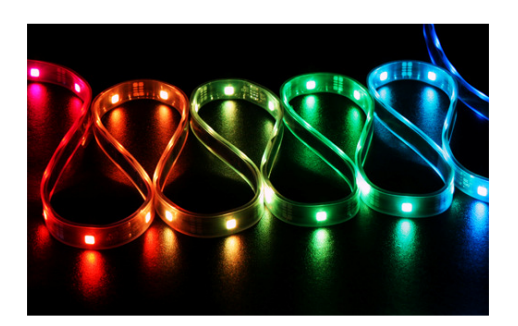

**Digitaler LED Pixel Stripe LPD1886 - 5m** 

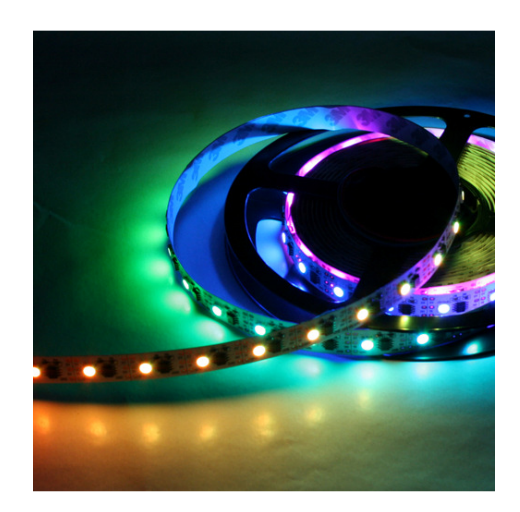

**Netzteil 12V** 

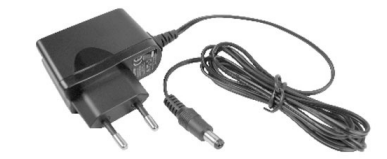

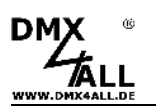

# **Notizen**

#### **NanoSD Player** 11

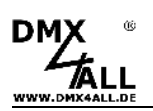

#### **Risiko-Hinweise**

Sie haben einen technischen Artikel erworben. Entsprechend dem Stand der Technik können folgende Risiken nicht ausgeschlossen werden:

**Ausfallrisiko:** Das Gerät kann jederzeit ohne Vorwarnung teilweise oder vollständig ausfallen. Geringere Ausfallwahrscheinlichkeiten sind durch redundanten Systemaufbau erreichbar.

**Inbetriebnahmerisiko:** Die Einbauplatine muss gemäß der Produktdokumentation an fremde Systeme angeschlossen werden sowie konfiguriert werden. Diese Arbeiten dürfen nur vom erfahrenen Fachpersonal durchgeführt werden, welches die Dokumentation gelesen und verstanden hat.

**Betriebsrisiko:** Änderungen oder besondere Betriebszustände der angeschlossenen Systeme, sowie verborgene Mängel unserer Geräte selbst, können auch innerhalb der Betriebszeit zu Störungen oder Ausfällen führen.

**Missbrauchsrisiko:** Jeder nicht bestimmungsgemäße Gebrauch kann unabsehbare Risiken verursachen und ist darum untersagt.

Der Einsatz der Geräte in Anwendungen, wo die Sicherheit von Personen von deren Funktion abhängt, ist untersagt.

#### **Entsorgung**

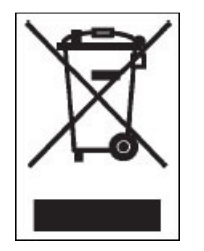

Elektrische und elektronische Produkte dürfen nicht in den Hausmüll. Entsorgen Sie das Produkt am Ende seiner Lebensdauer gemäß den geltenden gesetzlichen Vorschriften. Informationen dazu bekommen Sie bei Ihrem örtlichen Entsorger.

 $\epsilon$ 

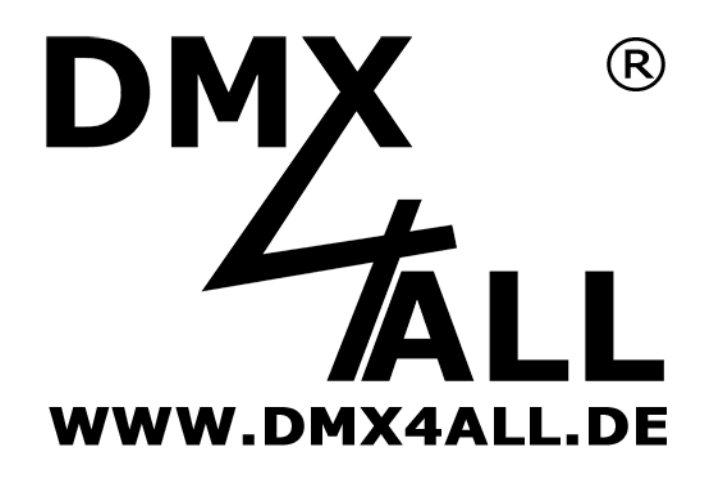

DMX4ALL GmbH Reiterweg 2A D-44869 Bochum Germany

© Copyright 2014 DMX4ALL GmbH

Alle Rechte vorbehalten. Kein Teil dieses Handbuches darf in irgendeiner Form (Fotokopie, Druck, Mikrofilm oder in einem anderen Verfahren) ohne ausdrückliche schriftliche Genehmigung reproduziert oder unter Verwendung elektronischer Systeme verarbeitet, vervielfältigt oder verbreitet werden.

Alle in diesem Handbuch enthaltenen Informationen wurden mit größter Sorgfalt und nach bestem Wissen zusammengestellt. Dennoch sind Fehler nicht ganz auszuschließen.

Aus diesem Grund sehen wir uns dazu veranlasst, darauf hinzuweisen, dass wir weder eine Garantie noch die juristische Verantwortung oder irgendeine Haftung für Folgen, die auf fehlerhafte Angaben zurückgehen, übernehmen können. Dieses Dokument enthält keine zugesicherten Eigenschaften. Die Anleitung und die Eigenschaften können jederzeit und ohne vorherige Ankündigung geändert werden.